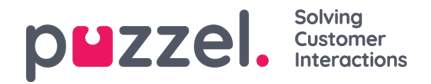

## **Tilldela skift till agenter**

- 1. Klicka på Personal i menyn till vänster och sedan på Tilldelning av pass i toppmenyn.
- 2. Välj namnet på det skift som ska tilldelas eller använd filtret för att hitta skiftet.
- 3. I popup-fönstret till höger (se exemplet nedan) kan olika alternativ väljas för att ange vilka agenter som ska tilldelas skiftet. Det går att välja samtliga agenter på ett befintligt skift, enskilda agenter, hela team eller en blandning av alla tre.

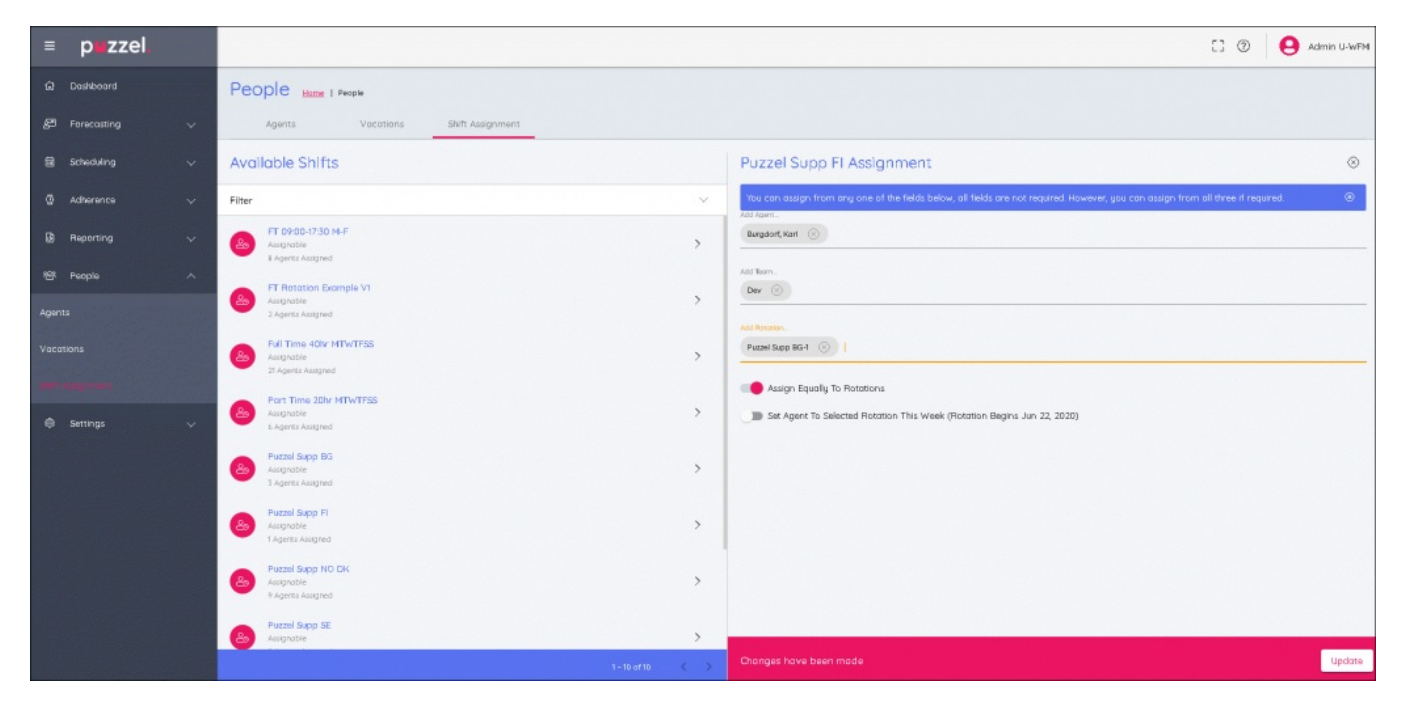

4. När alla val är klara kan rotation väljas:

- Välj Tilldela lika så fördelas skiften lika över hela markeringen
- Eller välj en viss del av rotationen.
- Om en viss del av rotationen väljs kommer agenterna att tilldelas den i förhållande till dess datum
- Om Ställ In Agent Till Valt Cykliskt Schema Denna Vecka väljs får agenterna rotationsveckan som den är under innevarande vecka.